# **Installation Note**

# **Removable Hard Disk Drive Upgrade Kit**

## **For All PNA Series RF Network Analyzers**

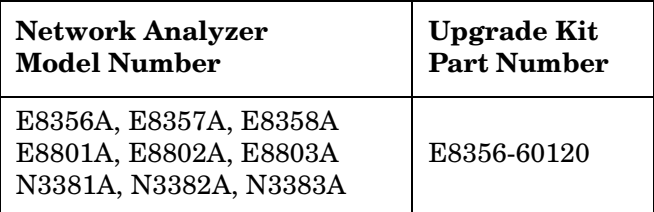

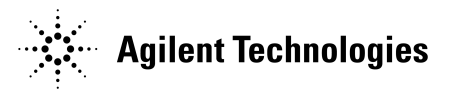

**Agilent Part Number: E8356-90068 Printed in USA January 2005** Supersedes print date: June 2004 © Agilent Technologies, Inc. 2003–2005

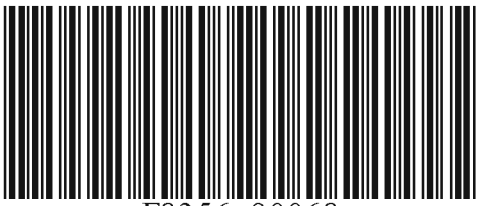

E8356-90068

## **WARRANTY STATEMENT**

THE MATERIAL CONTAINED IN THIS DOCUMENT IS PROVIDED "AS IS," AND IS SUBJECT TO BEING CHANGED, WITHOUT NOTICE, IN FUTURE EDITIONS. FURTHER, TO THE MAXIMUM EXTENT PERMITTED BY APPLICABLE LAW, AGILENT DISCLAIMS ALL WARRANTIES, EITHER EXPRESS OR IMPLIED WITH REGARD TO THIS MANUAL AND ANY INFORMATION CONTAINED HEREIN, INCLUDING BUT NOT LIMITED TO THE IMPLIED WARRANTIES OF MERCHANTABILITY AND FITNESS FOR A PARTICULAR PURPOSE. AGILENT SHALL NOT BE LIABLE FOR ERRORS OR FOR INCIDENTAL OR CONSEQUENTIAL DAMAGES IN CONNECTION WITH THE FURNISHING, USE, OR PERFORMANCE OF THIS DOCUMENT OR ANY INFORMATION CONTAINED HEREIN. SHOULD AGILENT AND THE USER HAVE A SEPARATE WRITTEN AGREEMENT WITH WARRANTY TERMS COVERING THE MATERIAL IN THIS DOCUMENT THAT CONFLICT WITH THESE TERMS, THE WARRANTY TERMS IN THE SEPARATE AGREEMENT WILL CONTROL.

## **DFARS/Restricted Rights Notice**

If software is for use in the performance of a U.S. Government prime contract or subcontract, Software is delivered and licensed as "Commercial computer software" as defined in DFAR  $252.227$ -7014 (June 1995), or as a "commercial item" as defined in FAR  $2.101(a)$  or as "Restricted computer software" as defined in FAR 52.227-19 (June 1987) or any equivalent agency regulation or contract clause. Use, duplication or disclosure of Software is subject to Agilent Technologies' standard commercial license terms, and non-DOD Departments and Agencies of the U.S. Government will receive no greater than Restricted Rights as defined in FAR 52.227-19(c)(1-2) (June 1987). U.S. Government users will receive no greater than Limited Rights as defined in FAR 52.227-14 (June 1987) or DFAR 252.227-7015 (b)(2) (November 1995), as applicable in any technical data.

## **Safety Notes**

The following safety notes are used throughout this document. Familiarize yourself with each of these notes and its meaning before performing any of the procedures in this document.

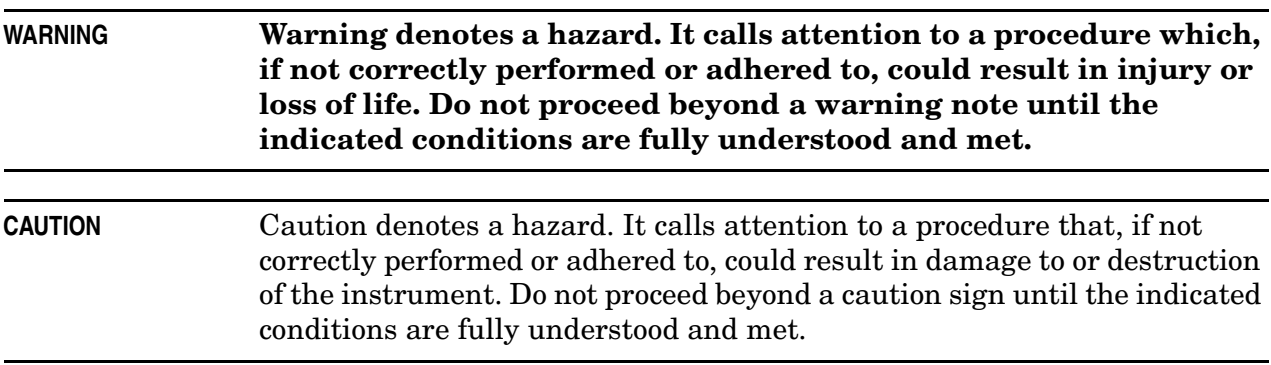

## <span id="page-2-0"></span>**Getting Assistance from Agilent**

By internet, phone, or fax, get assistance with all your test and measurement needs.

This information supersedes all prior HP contact information.

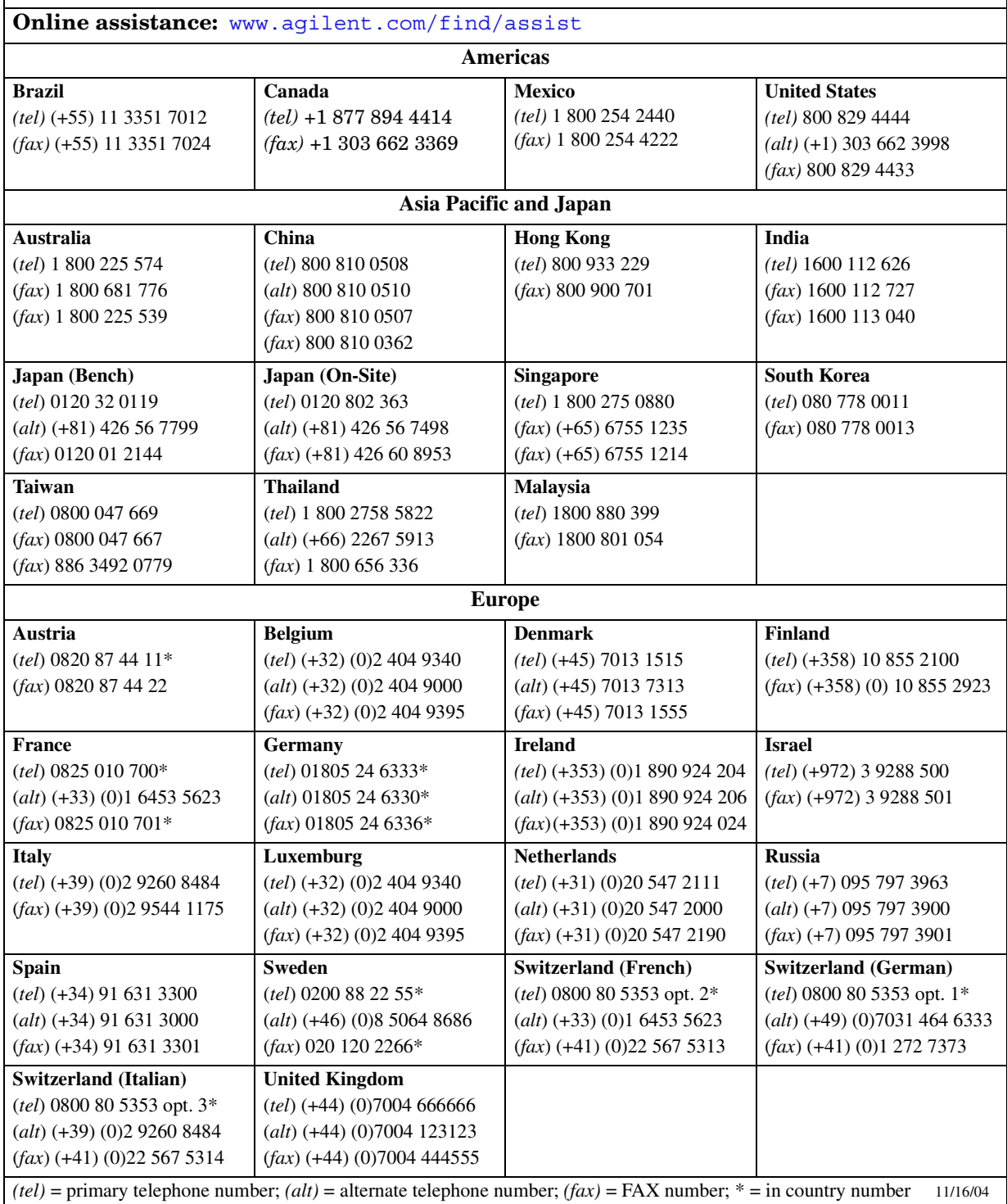

## **About the Upgrade Kit**

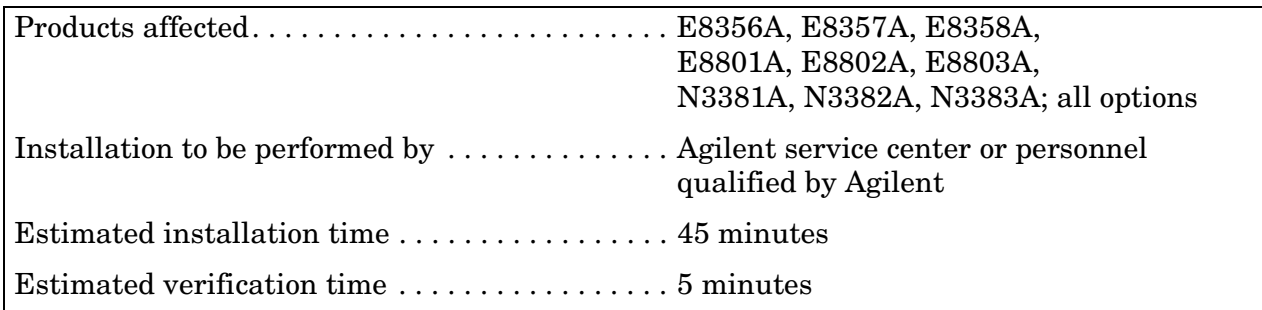

## **Description of the Upgrade**

This upgrade moves the hard disk drive to a rear panel location where it can be removed without the necessity of removing the instrument covers.

## **Items Included in the Upgrade Kit**

Check the contents of your kit against the following list. If any item is missing or damaged, contact Agilent Technologies. Refer to ["Getting Assistance from Agilent" on page 3.](#page-2-0)

**Table 1 Upgrade Kit to Install a Removable Hard Disk Drive (E8356-60120)**

| <b>Description</b>                                                                                                    | Qty            | <b>Part Number</b> |
|----------------------------------------------------------------------------------------------------|----------------|--------------------|
| Installation note (this document)                                                                                                    | 1              | E8356-90068        |
| Cover plate, rear (right-side rear panel cover)                                                                                                    | 1.             | E8356-00038        |
| Cover plate, hard disk drive (left-side rear panel cover)                                                                                                    | 1              | E8356-00040        |
| Ribbon cable, hard disk drive to interconnect board                                                                                                    | 1              | 8121-0817          |
| Flexible RF cables, W44 and W45                                                                                                    | $\overline{2}$ | 8120-5056          |
| The following are extra parts intended for personal use by the end-user. These parts are<br>provided to allow the user to assemble an additional disk drive onto another rear panel<br>cover. These parts should be packaged and delivered with the analyzer to the end-user. |                |                    |
| Cover plate, hard disk drive (left-side rear panel cover)                                                                                                    | 1              | E8356-00040        |
| Bushing (for mounting hard disk drive)                                                                                                    | 8              | 0340-1525          |
| Screw, M3.0 x 12 (to attach hard disk drive to left-side rear panel cover)                                                                                                    | 4              | 0515-0664          |

## **Installation Procedure for the Upgrade Kit**

The network analyzer must be in proper working condition prior to installing this option. Any necessary repairs must be made before proceeding with this installation.

```
WARNING This installation requires the removal of the analyzer's protective outer 
covers. The analyzer must be powered down and disconnected from the 
mains supply before performing this procedure.
```
### **Electrostatic Discharge Protection**

Protection against electrostatic discharge (ESD) is essential while removing or connecting cables or assemblies within the network analyzer.

Static electricity can build up on your body and can easily damage sensitive internal circuit elements when discharged. Static discharges too small to be felt can cause permanent damage. To prevent damage to the instrument:

- *always* wear a grounded wrist strap having a 1 MΩ resistor in series with it when handling components and assemblies.
- *always* use a grounded, conductive table mat while working on the instrument.
- *always* wear a heel strap when working in an area with a conductive floor. If you are uncertain about the conductivity of your floor, wear a heel strap.

[Figure 1](#page-4-0) shows a typical ESD protection setup using a grounded mat and wrist strap. Refer to ["Tools and Equipment Required for the Installation" on page 6](#page-5-0) for part numbers.

#### <span id="page-4-0"></span>**Figure 1 ESD Protection Setup**

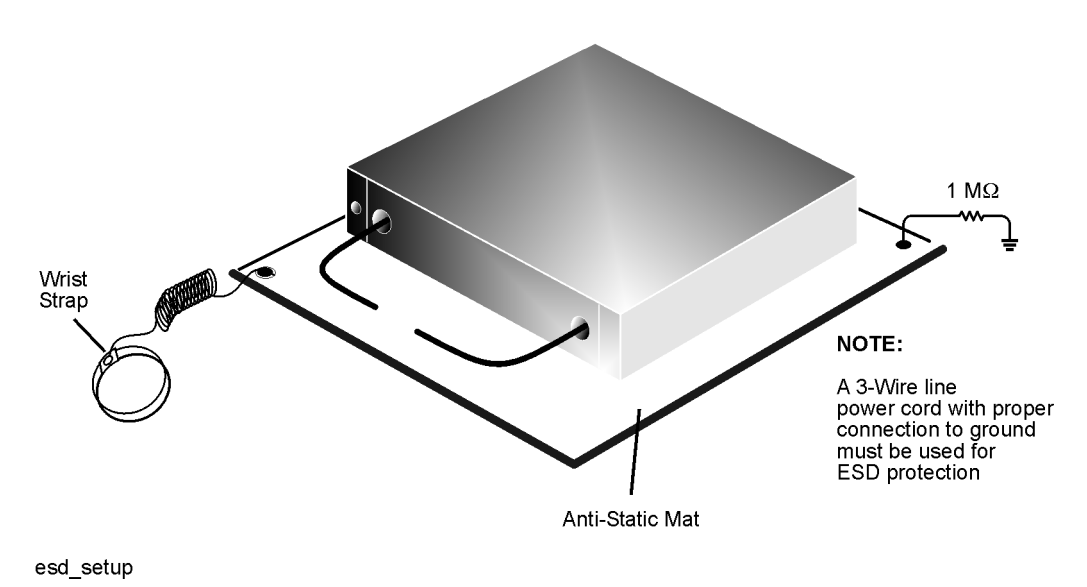

### **Overview of the Installation Procedure**

[Step 1. Remove the Outer and Inner Covers from the Analyzer](#page-6-0) [Step 2. Disconnect Cables to the Rear Panel Cover](#page-8-0) [Step 3. Remove the Rear Panel Cover](#page-9-0) [Step 4. Install the New Right-Side Rear Panel Cover](#page-10-0) [Step 5. Reconnect the Rear Panel Cables](#page-12-0) [Step 6. Remove the Hard Disk Drive Assembly \(HDDA\)](#page-13-0) [Step 7. Disassemble the Hard Disk Drive Assembly \(HDDA\)](#page-14-0) [Step 8. Install the HDDA on the New Rear Panel Cover](#page-15-0) [Step 9. Form and Install the New Ribbon Cable](#page-16-0) [Step 10. Connect Ribbon Cable and Reinstall Interconnect Board](#page-17-0) [Step 11. Install the New Left-Side Rear Panel Cover With the HDDA Attached](#page-18-0)

- [Step 12. Verify That the Hard Disk Drive Functions Properly](#page-19-0)
- [Step 13. Reinstall the Inner and Outer Covers](#page-20-0)

### <span id="page-5-0"></span>**Tools and Equipment Required for the Installation**

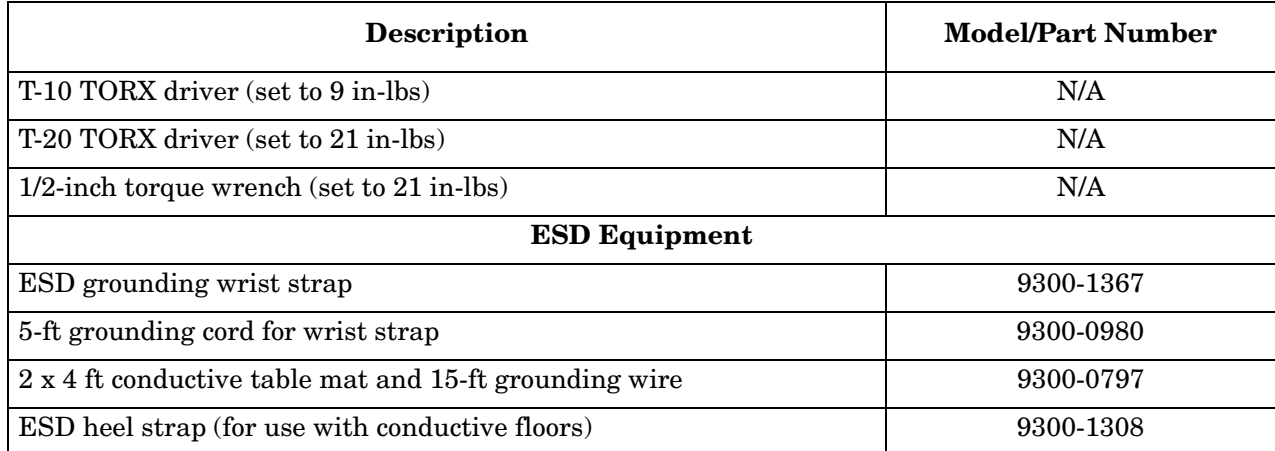

### <span id="page-6-0"></span>**Step 1. Remove the Outer and Inner Covers from the Analyzer**

Refer to [Figure 2](#page-7-0).

#### **Remove the Outer Cover**

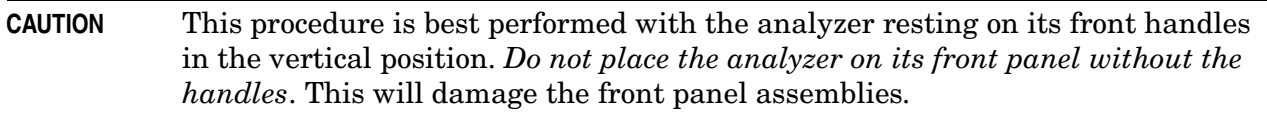

- 1. Disconnect the power cord (if it has not already been disconnected).
- 2. With a T-20 TORX driver, remove the strap handles (item ①) by loosening the screws (item ②) on both ends until the handle is free of the analyzer.
- 3. With a T-20 TORX driver, remove the four rear panel feet (item ③) by removing the center screws (item ④).
- 4. Slide the four bottom feet (item ⑤) off the cover.
- 5. Slide the cover off of the frame.

#### **Remove the Inner Cover**

- 1. With a T-10 TORX driver, remove the 15 screws (item ⑥).
- 2. Lift off the cover.

<span id="page-7-0"></span>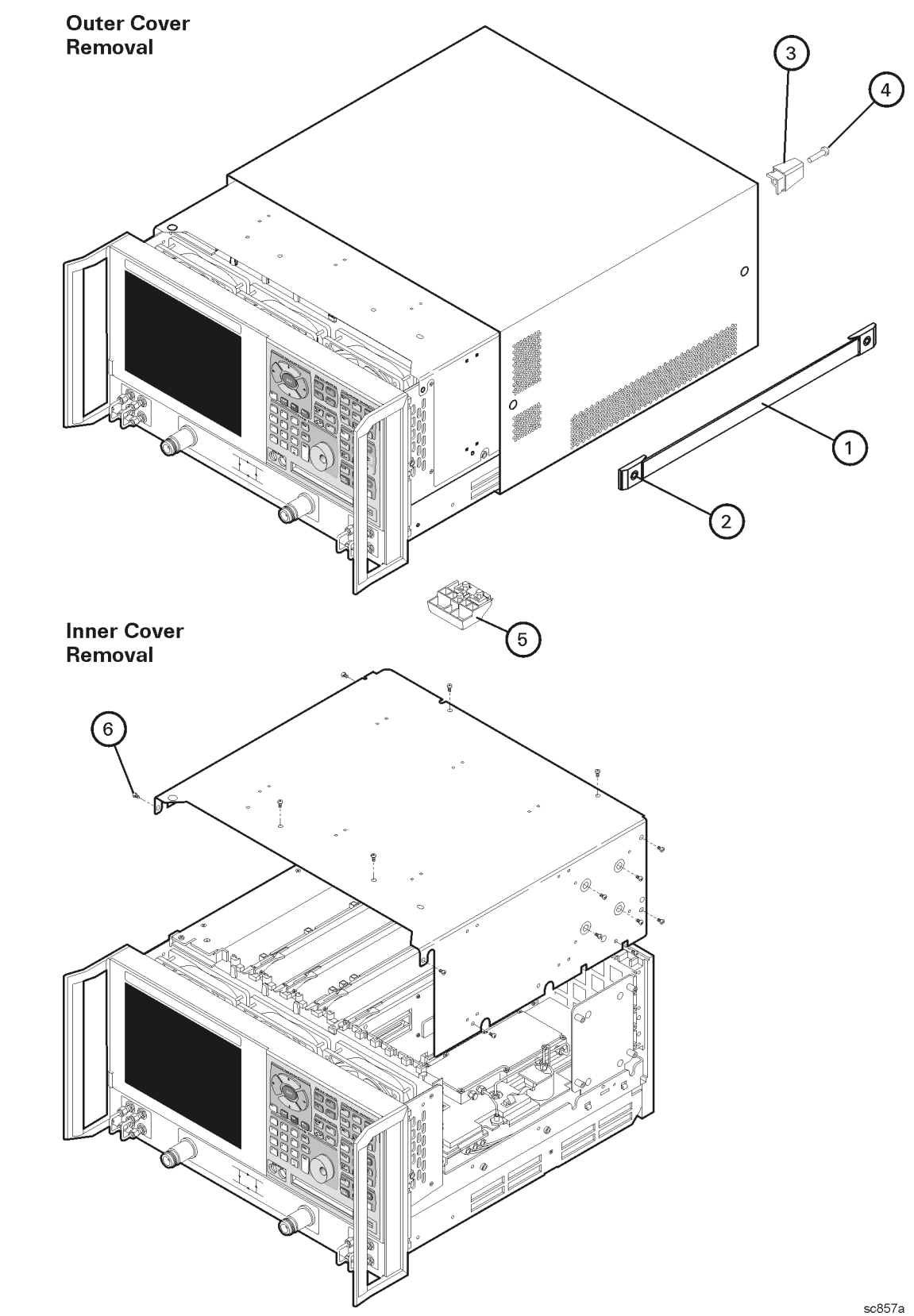

### <span id="page-8-0"></span>**Step 2. Disconnect Cables to the Rear Panel Cover**

Refer to [Figure 3](#page-8-1).

- 1. Disconnect the two flexible cables, W42 (10 MHz REF. INPUT) and W43 (10 MHz REF. OUTPUT), from the A10 reference board J2 and J3 respectively.
- 2. Disconnect the two flexible cables, W44 (EXT. AM INPUT) and W45 (EXT. DETECTOR INPUT), from the A12 source assembly J6 and J7 respectively.

<span id="page-8-1"></span>**Figure 3 Disconnecting the Rear Panel Cables**

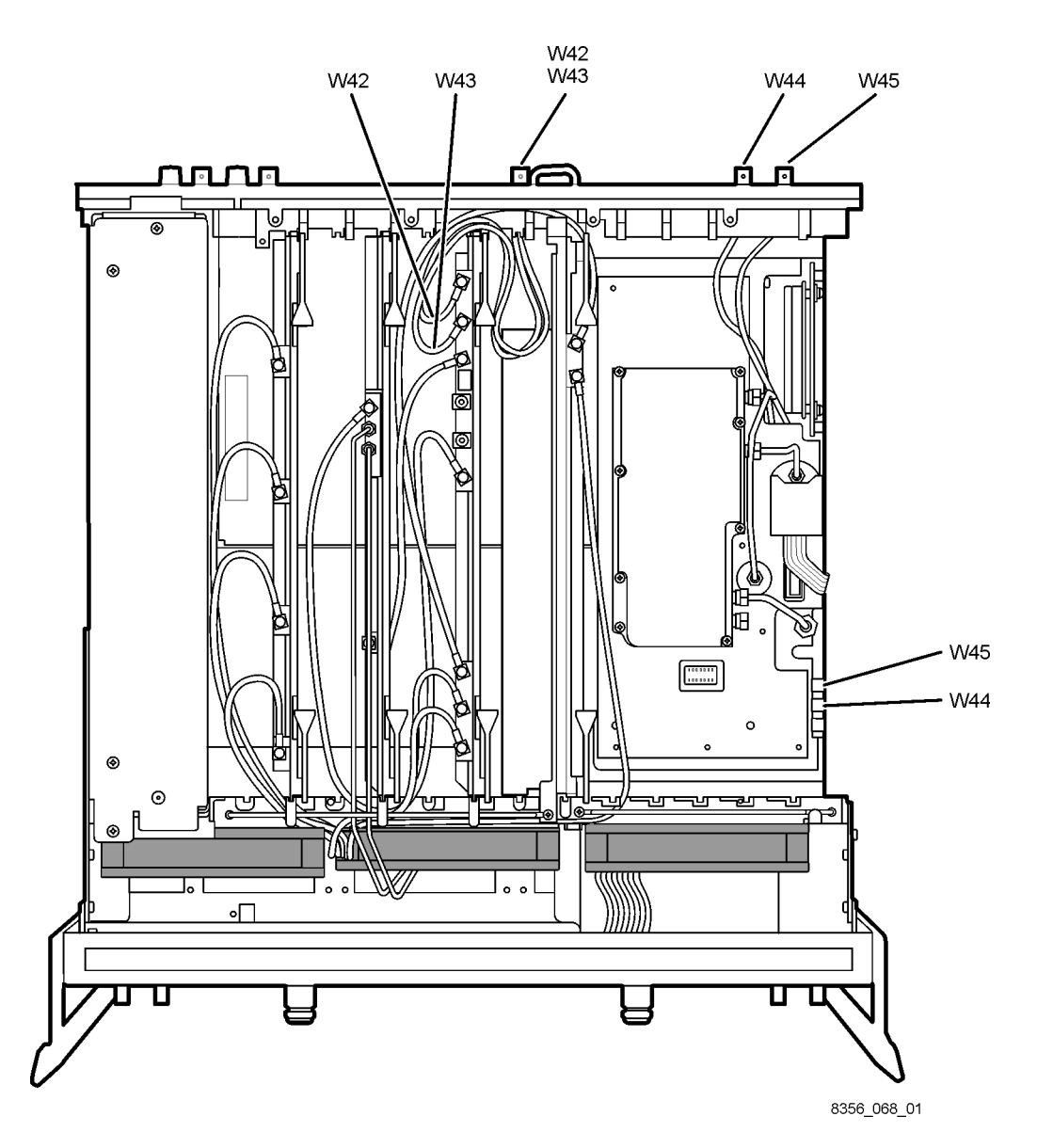

## <span id="page-9-0"></span>**Step 3. Remove the Rear Panel Cover**

Refer to [Figure 4](#page-9-1).

- 1. Using a T-10 TORX driver, remove 13 screws (item ①). Retain the screws to install the new rear panel covers later.
- 2. Remove the rear panel cover from the analyzer with the four cables and BNC connectors attached.

#### <span id="page-9-1"></span>**Figure 4 Removing the Rear Panel Cover**

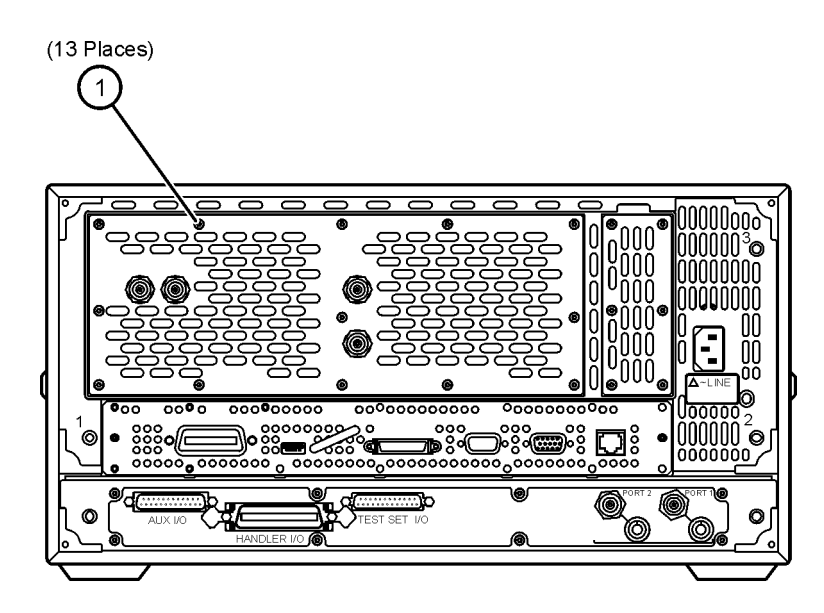

8356\_068\_02

## <span id="page-10-0"></span>**Step 4. Install the New Right-Side Rear Panel Cover**

Refer to [Figure 5](#page-10-1) and [Figure 6](#page-11-0).

- 1. Using a 1/2-inch wrench, remove the hex nuts from the BNC connectors, on the old rear panel cover, for W42, W43, W44, and W45.
- 2. Remove the lock washers. Retain the hex nuts and lock washers for reinstallation.
- 3. Remove the cables from the panel. Discard the panel and cables W44 and W45; new ones are provided. Retain W42 and W43 for reinstallation on the new panel.

#### <span id="page-10-1"></span>**Figure 5 Removing the Cables from the Old Rear Panel Cover**

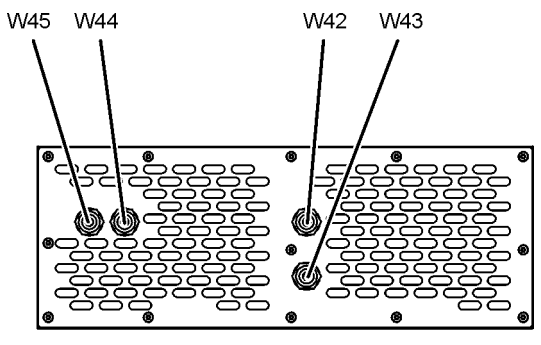

8356\_068\_03

- 4. Insert old cables W42 and W43, and new cables W44 and W45 in the new right-side rear panel cover in the locations shown. Cables W42 and W43, the two shorter cables, are identical so are interchangeable. Cables W44 and W45, the two longer cables, are also identical so are also interchangeable.
- 5. Install the lock washers and hex nuts to secure the cables to the panel.
- 6. Place the new right-side rear panel cover into position, being careful to route the cables for reconnection later. Final cable connections are shown in [Figure 7 on page 13.](#page-12-1)
- 7. Reinstall five screws (item ①) that were removed from the old panel. Do not install screws in the remaining three holes at this time.

<span id="page-11-0"></span>**Figure 6 Installing the Right-Side Rear Panel Cover**

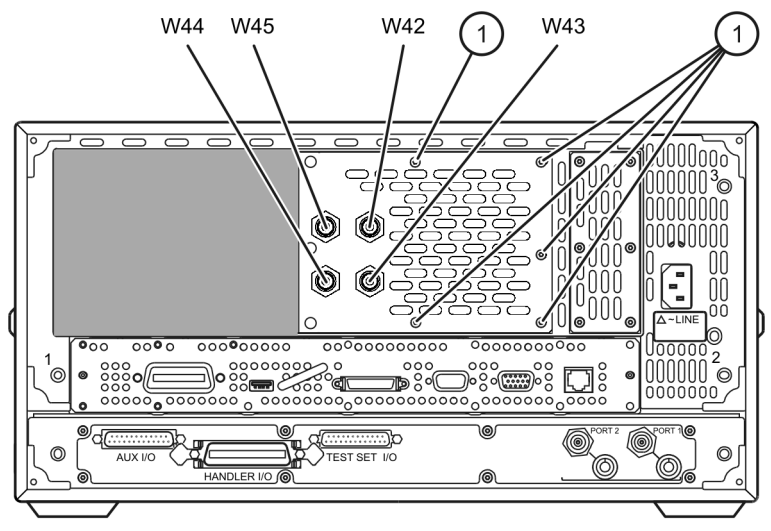

8356\_068\_04

### <span id="page-12-0"></span>**Step 5. Reconnect the Rear Panel Cables**

Refer to [Figure 7](#page-12-1).

- 1. Reconnect the two flexible cables, W42 and W43, to the A10 reference board being careful to route them so that they will not be pinched by the inner cover.
	- W42 10 MHz REF. INPUT Connects to A10 J2.
	- W43 10 MHz REF. OUTPUT Connects to A10 J3.
- 2. Connect the two flexible cables, W44 and W45, to the A12 source assembly.
	- W44 EXT. AM INPUT Connects to A12 J6.
	- W45 EXT. DETECTOR INPUT Connects to A12 J7.

<span id="page-12-1"></span>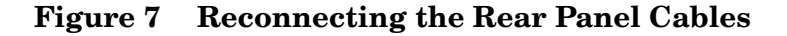

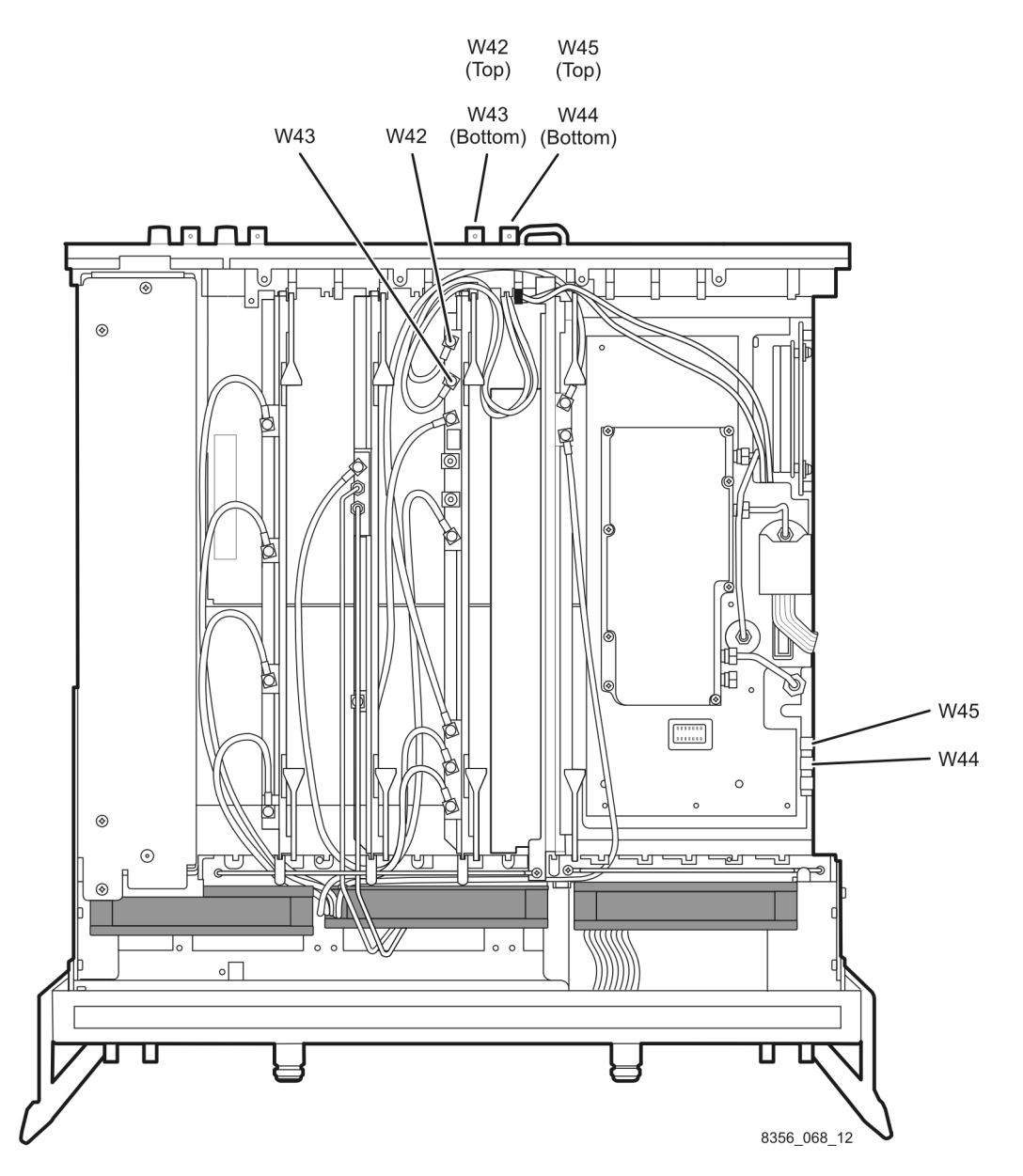

## <span id="page-13-0"></span>**Step 6. Remove the Hard Disk Drive Assembly (HDDA)**

Refer to [Figure 8](#page-13-1).

- 1. With a T-10 TORX driver, remove the mounting screw (item ①).
- 2. Move the HDDA to the outside of the analyzer and slide the HDDA bracket feet into the slots on the frame to place it in a horizontal position.
- 3. Remove the two screws (item ②) to remove the interconnect board.
- 4. Remove the HDDA and interconnect board from the analyzer.

#### <span id="page-13-1"></span>**Figure 8 Removing the Hard Disk Drive Assembly**

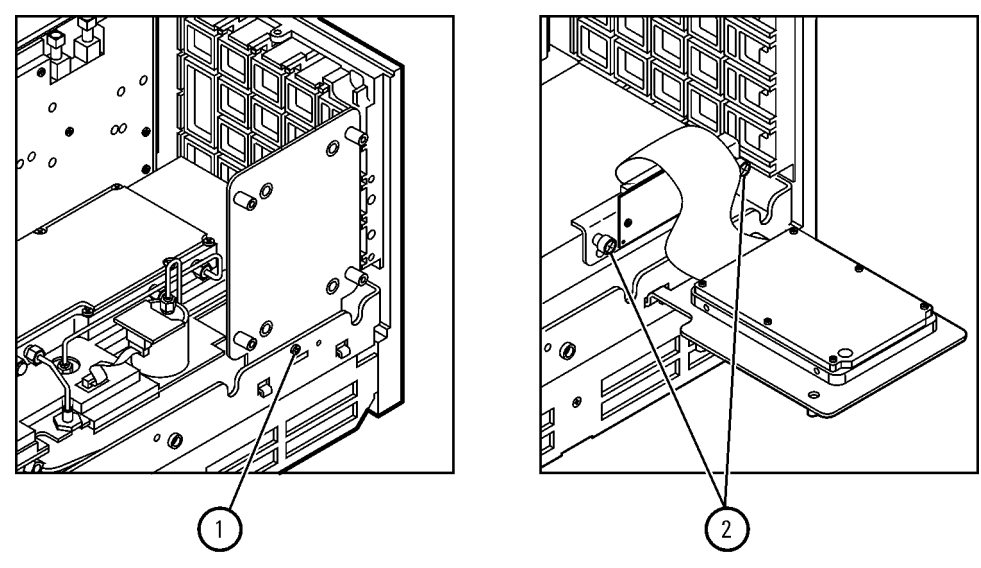

Sc840a

## <span id="page-14-0"></span>**Step 7. Disassemble the Hard Disk Drive Assembly (HDDA)**

Refer to [Figure 9](#page-14-1).

- 1. With a T-10 TORX driver, remove the four mounting screws (item ①) that attach the hard disk to the bracket. Retain the eight bushings and screws to install the hard disk on the new left-side rear panel cover. Discard the mounting bracket.
- 2. Disconnect the ribbon cable (item ②) and discard it. A new cable is provided. Retain the hard disk and the interconnect board for reinstallation later.

<span id="page-14-1"></span>**Figure 9 Disassembling the Hard Disk Drive Assembly**

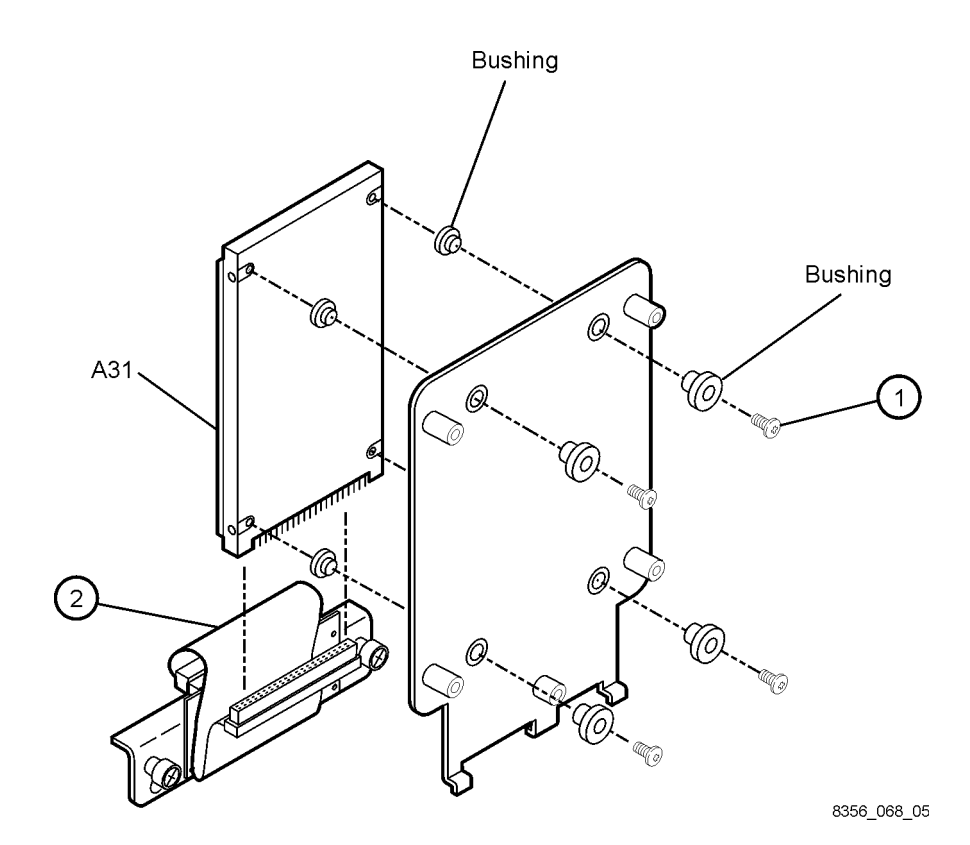

### <span id="page-15-0"></span>**Step 8. Install the HDDA on the New Rear Panel Cover**

Refer to [Figure 10](#page-15-1).

#### **NOTE An extra set of hardware (left-side rear panel, bushings, and screws) has been provided to allow an additional disk drive (not provided) to be mounted to a separate rear panel, making it easy and quick to swap hard disk drives. This extra set of hardware should be packaged and delivered with the analyzer to the end-user.**

- 1. Using the bushings and screws (item  $\Omega$ ) removed from the old bracket (or the new ones provided), assemble the HDDA to the new left-side rear panel cover as shown.
- 2. Using a T-10 TORX driver, tighten the four mounting screws (item ①).

#### <span id="page-15-1"></span>**Figure 10 Installing the HDDA on the New Rear Panel Cover**

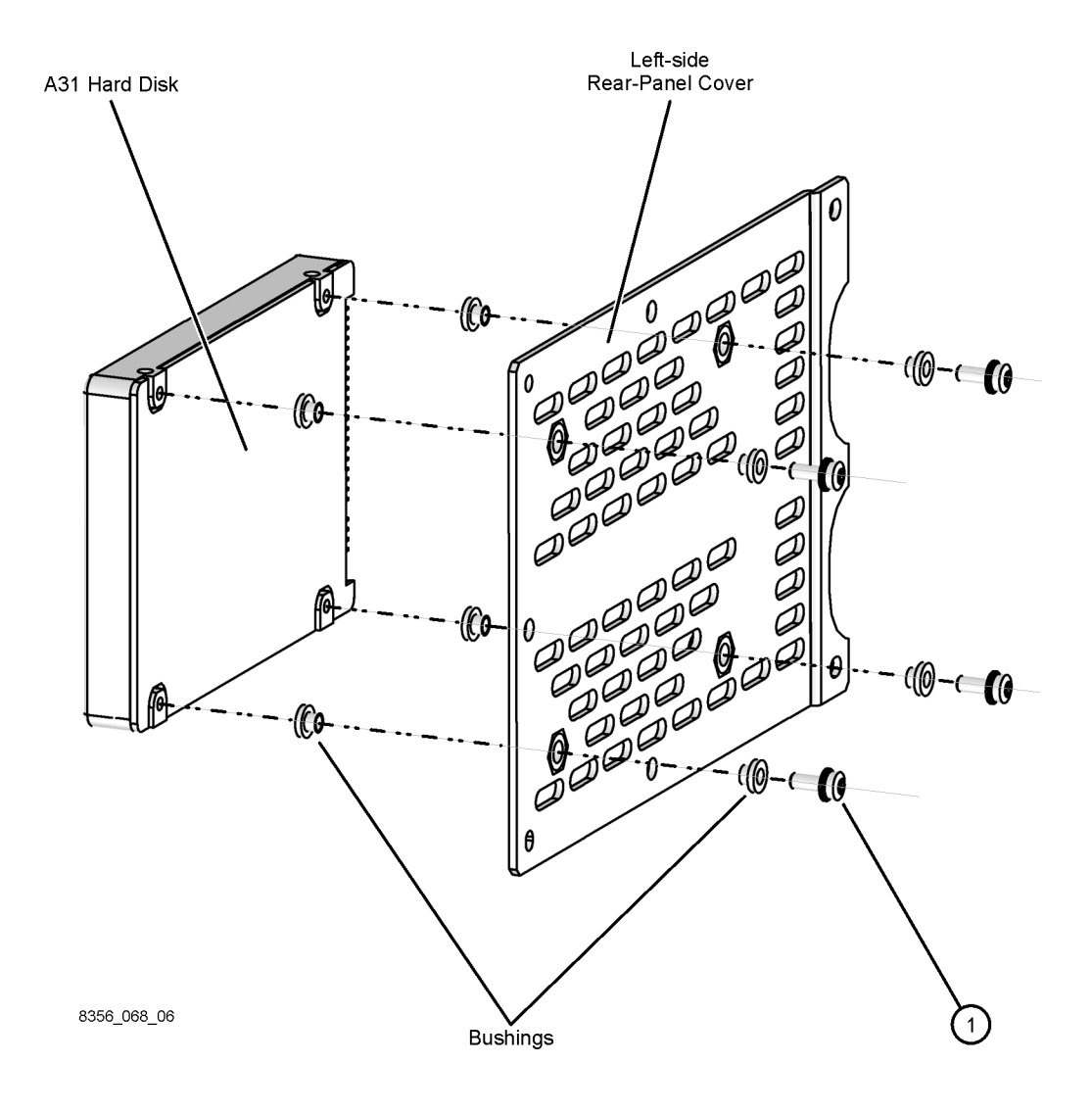

## <span id="page-16-0"></span>**Step 9. Form and Install the New Ribbon Cable**

1. Form the new ribbon cable as shown. The cable connector for the hard disk is keyed (one pin missing). This is the end of the cable that folds back; not the triangular shaped end.

![](_page_16_Figure_2.jpeg)

**Figure 11 Forming the New Ribbon Cable**

2. Install the new ribbon cable into the analyzer, as shown in [Figure 12](#page-16-1), by passing the smaller end of the cable through the one large opening in the rear frame.

<span id="page-16-1"></span>**Figure 12 Installing the New Ribbon Cable**

![](_page_16_Picture_6.jpeg)

8356\_068\_08

**Rear View** 

**Side View** 

## <span id="page-17-0"></span>**Step 10. Connect Ribbon Cable and Reinstall Interconnect Board**

1. Unfold the triangular end of the new ribbon cable (item ①) and connect it to the HDDA interconnect board (item ②) as shown in [Figure 13.](#page-17-1) Be extremely careful. The connectors pins are easily bent. A misconnection caused by a bent pin could result in serious damage to the hard disk drive.

#### <span id="page-17-1"></span>**Figure 13 Connecting the New Ribbon Cable to the Interconnect Board**

![](_page_17_Picture_3.jpeg)

8356\_068\_09

2. Using a T-10 TORX driver, reinstall the HDDA interconnect board, with the ribbon cable attached, by reinstalling the two screws (item  $\Phi$ ) as shown in [Figure 14.](#page-17-2)

#### <span id="page-17-2"></span>**Figure 14 Reinstalling the Interconnect Board**

![](_page_17_Picture_7.jpeg)

### <span id="page-18-0"></span>**Step 11. Install the New Left-Side Rear Panel Cover With the HDDA Attached**

#### Refer to [Figure 15](#page-18-1).

- 1. Position the new left-side rear panel cover close to the rear frame of the analyzer and connect the ribbon cable to the hard disk drive. Be extremely careful. The connectors pins are easily bent. A misconnection caused by a bent pin could result in serious damage to the hard disk drive.
- 2. Place the new left-side rear panel cover into position, being careful not to pinch the ribbon cable. Using a T-10 TORX driver, install five screws (item ①) retained from removal of the old panel.
- 3. Install the remaining three screws (item ②) to secure both the left- and right-side rear panel covers.

#### <span id="page-18-1"></span>**Figure 15 Installing the New Left-Side Rear Panel Cover**

![](_page_18_Picture_6.jpeg)

8356\_068\_11

<span id="page-19-0"></span>**Step 12. Verify That the Hard Disk Drive Functions Properly**

**WARNING This procedure is performed with power supplied to the analyzer while its protective covers are removed. Be extremely careful. Energy available at many points may, if contacted, result in personal injury.**

- 1. Connect the power cord to the analyzer and turn on the power.
- 2. Verify operation of the hard disk drive by starting the Network Analyzer application.
- 3. If the application does not start, turn off the analyzer, remove the power cord, wait 30 seconds, and recheck all cable connections made in this installation procedure. **Do not attempt to troubleshoot the problem with power supplied to the analyzer.**
- 4. Reconnect the power cord to the analyzer, turn on the power, and again attempt to start up the network analyzer application.
- 5. If the application still does not start, contact Agilent for assistance. Refer to ["Getting](#page-2-0)  [Assistance from Agilent" on page 3.](#page-2-0)

## <span id="page-20-0"></span>**Step 13. Reinstall the Inner and Outer Covers**

Refer to [Figure 16](#page-21-0) for this procedure.

#### **Reinstall the Inner Cover**

- 1. Place the inner cover on the analyzer. There are two alignment pins on the front frame that must be aligned with holes in the cover.
- 2. With a T-10 TORX driver, install 11 screws (item ①) to secure the cover. Note that four of the original 15 screws were used to fasten the hard disk drive in its original location and are no longer required.

#### **Reinstall the Outer Cover**

**CAUTION** This procedure is best performed with the analyzer resting on its front handles in the vertical position. *Do not place the analyzer on its front panel without the handles*. This will damage the front panel assemblies.

- 1. Slide the cover onto the frame.
- 2. With a T-20 TORX driver, install the four rear panel feet (item ②) by installing the center screws (item  $\Omega$ ).
- 3. Slide the four bottom feet (item ④) onto the cover.
- 4. With a T-20 TORX driver, install the strap handles (item ⑤) by tightening the screws  $(i$ tem  $\textcircled{6})$  on both ends.

<span id="page-21-0"></span>![](_page_21_Figure_0.jpeg)

![](_page_21_Figure_1.jpeg)